# **Connection & Control Box Bedienungsanleitung**

# **wechseln** Eingangsquelle wechseln

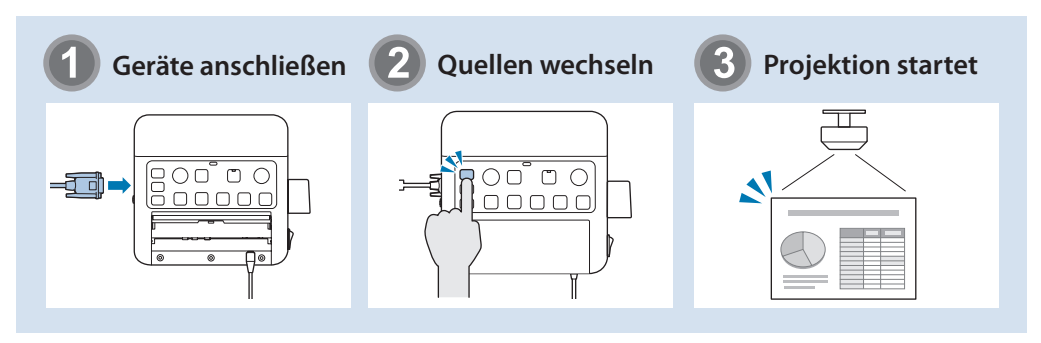

# **funktionen**<br>■ Teilebezeichnungen und -funktionen

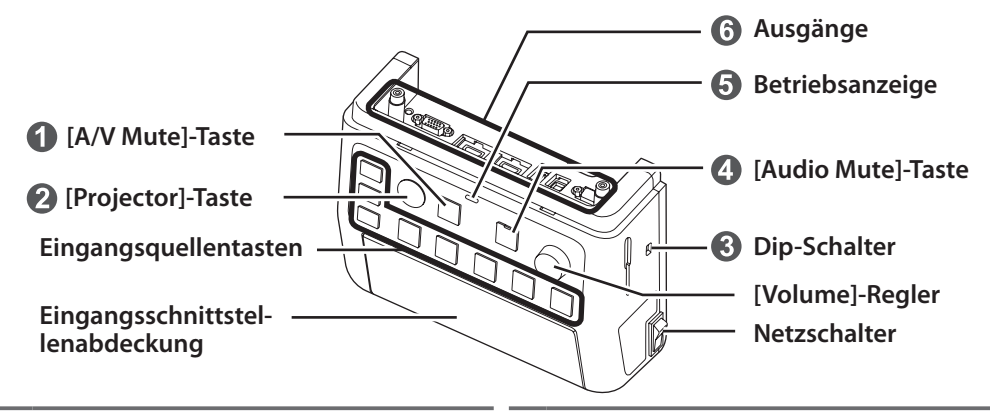

- **4** Unterbricht zeitweilig die Video- und Audioausgabe des Projektors oder Lautsprechers mit Ausnahme der [Mic]- und [AUX In]-Anschlüsse.
- **2** Schaltet den Projektor ein und aus.
- **G** Konfiguriert die Audioausgabe über die Lautsprecher, falls diese angeschlossen sind. Verändern Sie diesen Schalter nicht, da diese Einstellung während der Installation optimiert wurde.

4. Schaltet das Audiosignal des [Mic]- und [AUX In]-Anschlusses zeitweilig stumm. Während der Stummschaltung leuchtet die Anzeige der Stummtaste blau.

- **G** Zeigt den Status der "Connection & Control Box" an. (Dies zeigt nicht den Status des
	- Projektors an.)<br> **Normale** : Normale : Normaler Betrieb. Blau
	- **Sie Drücken Sie : Im Bereitschaftsmodus. Drücken Sie** zum Fortsetzen eine beliebige Taste. Orang
	- ŤŤ : Es ist ein Fehler aufgetreten. Trennen Blau Sie die "Connection & Control Box", Wenden Sie sich dann an Ihren .Händler

**G** Verbindet den Projektor mit diesem Gerät. Weitere Finzelheiten finden Sie in der .*Installationsanleitung*

### **Eingänge**■

Schließen Sie die Kabel nach Bedarf an die verwendeten Geräte an

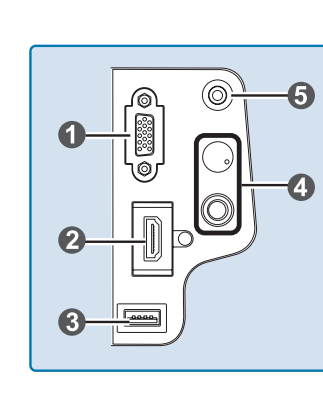

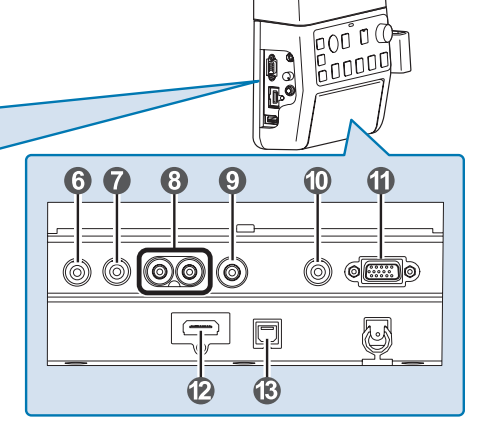

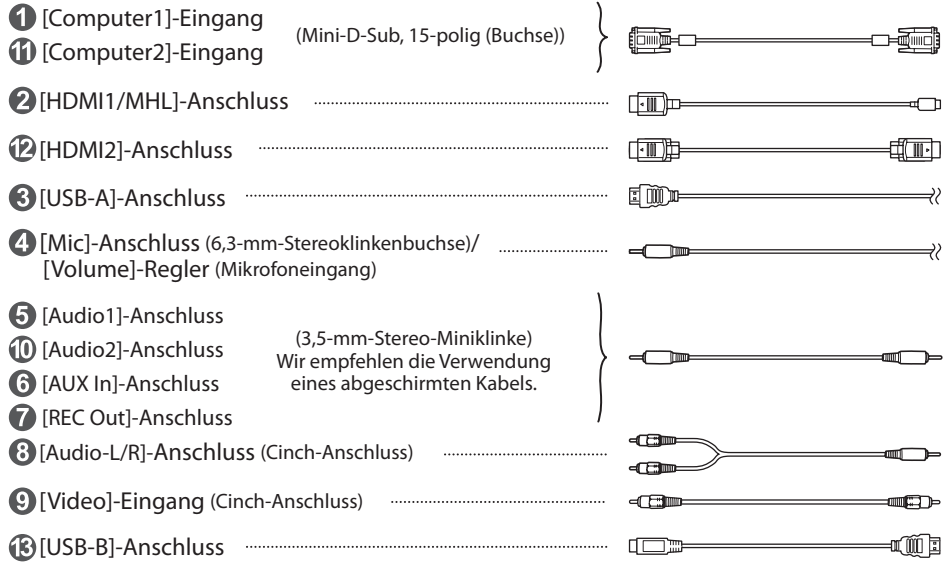

Bei Verwendung eines handelsüblichen dynamischen Mikrofons schließen Sie dieses an den

- 4. [Mic]-Anschluss an. Stromversorgung über diese Verbindung wird nicht unterstützt.
- For Schließen Sie das Audiokabel an den  $\bigcirc$  [AUX In]-Anschluss an, wenn der Ton tragbarer Audioplayer und dergleichen eingespeist werden soll. Unabhängig von der gewählten Quelle wird über den  $\bigcap$  [AUX In]-Anschluss eingespeister Ton immer abgespielt.
- Schließen Sie das Audiokabel an den  $\bigcap$  [REC Out]-Anschluss an, wenn ein Aufnahmegerät Anschluss wird ausgegeben. Der Ton wird in gleichbleibender Lautstärke ausgegeben, kann angeschlossen wird. Die Audioeingabe von den Audioeingängen, vom AUX In- und Micnicht angepasst werden.

### **Anschlussbeispiele**■

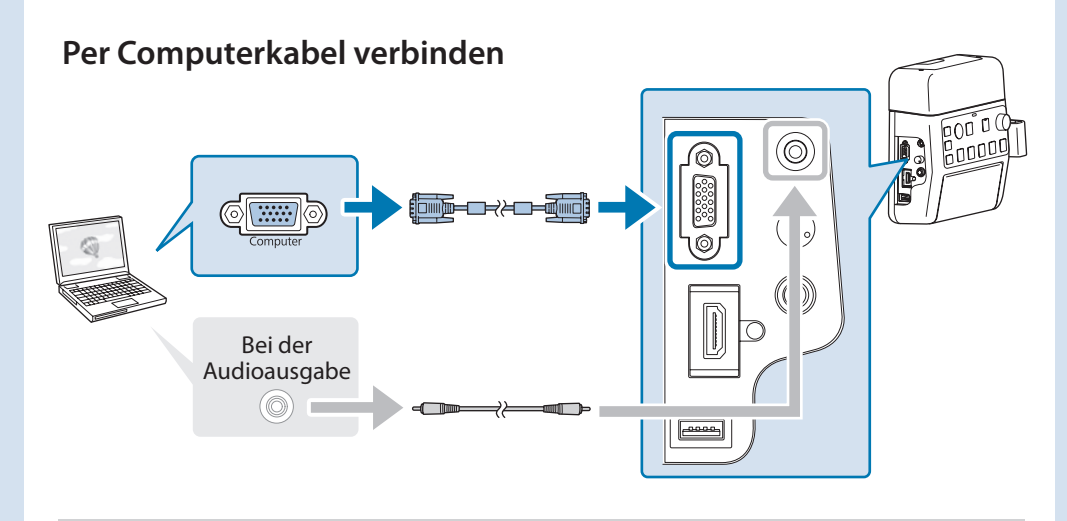

Verbinden Sie die Anschlüssen wie in einer der folgenden Kombinationen. Bei Verwendung des [Computer 1]-Eingangs - [Audio 1]-Anschluss Bei Verwendung des [Computer2]-Eingangs - [Audio2]-Anschluss

# **Über HDMI-Kabel verbinden**  $\circledcirc$ **B HDM**  $-\sqrt{m}$ **WHL**  $\sqrt{ }$

Wenn Sie ein dickes HDMI-Kabel verwendet, kann sich dies durch sein eigenes Gewicht lösen. Fixieren Sie das Kabel mit einer HDMI-Kabelklemme.

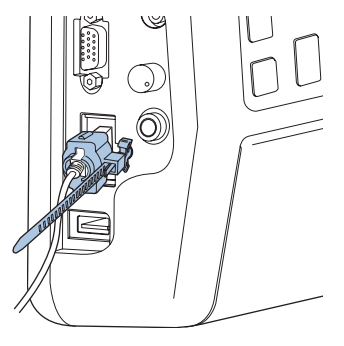

Per USB-Kabel verbinden

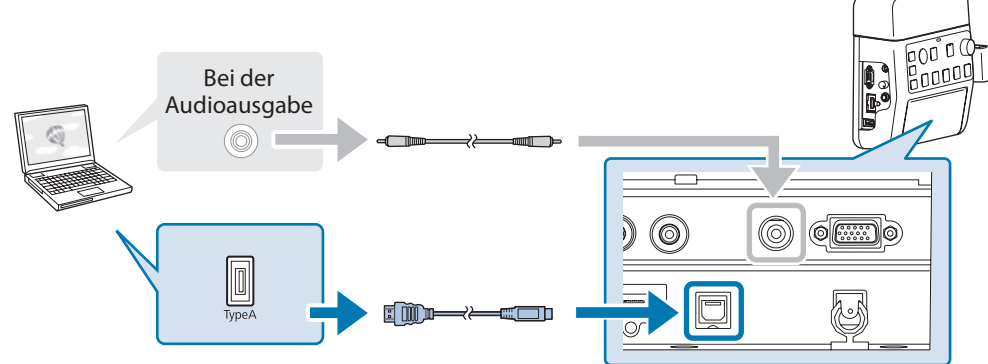

- Bei Projektoren, bei denen der Ton per USB-Kabel und USB-Display-Funktion eingespeist werden kann, muss kein Audiokabel angeschlossen werden.
	- Projektor und Computer müssen direkt, nicht per USB-Hub, miteinander verbunden werden.
- - Achten Sie bei Projektoren mit nur einem HDMI-Anschluss darauf, das HDMI-Kabel mit dem [HDMI1/MHL]-Anschluss zu verbinden.
	- Möglicherweise können Sie MHL-Kabel nicht an sämtliche Geräte anschließen. Je nach Modell oder Geräteeinstellungen werden Bilder möglicherweise nicht richtig projiziert.
	- Standards erfüllt. Falls das Kabel den MHL-Standard nicht erfüllt, kann es zu MHL Stellen Sie bei Anschluss eines MHL-Kabels sicher, dass das Kabel die MHL-Fehlfunktionen des angeschlossenen Gerätes kommen.
	- Falls Sie eine Verbindung über handelsübliche MHL-HDMI-Umwandlung sadapter herstellen, können Sie das angeschlossene Gerät möglicherweise nicht aufladen oder keine Fernbedienungsfunktionen nutzen.
	- ∙ Falls Bilder nicht richtig per MHL-Kabel projiziert werden, trennen Sie das MHL-<br>Kabel und schließen es wieder an.
	- Wenn Sie die HDMI1/MHL- und die HDMI2-Quelle bei laufender Filmwiedergabe umschalten, hält die Wiedergabe möglicherweise an (friert ein). Stoppen Sie die Wiedergabe, bevor Sie die Quelle umschalten.

### **Bilder umschalten**

### **Namen und Funktionen der Eingangsquellentasten**

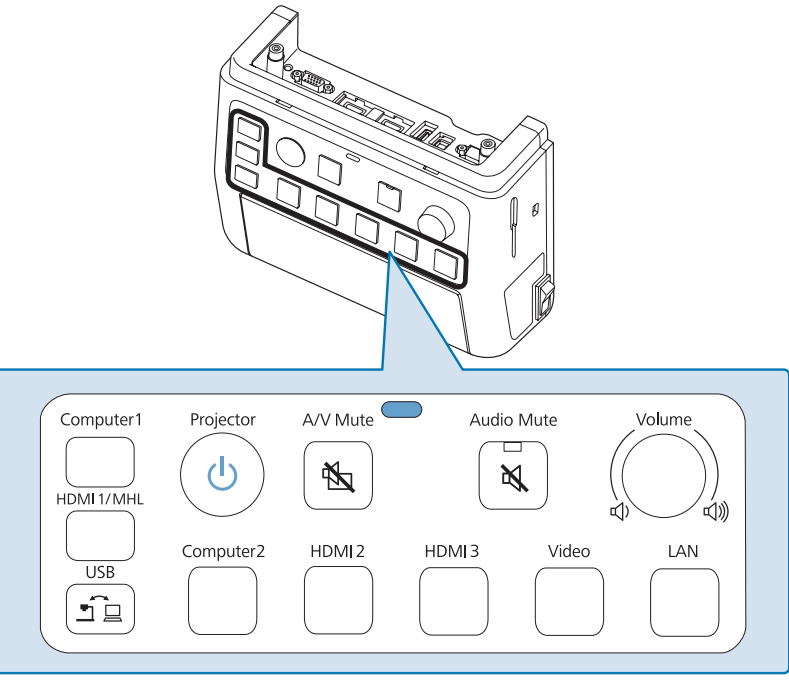

Drücken Sie die Eingangsquellentasten zur Eingabe von Bildern und Ton von dem mit dem Anschluss verbundenen Gerät: beachten Sie die nachstehende Tabelle. Das Umschalten der Quelle kann eine Weile dauern.

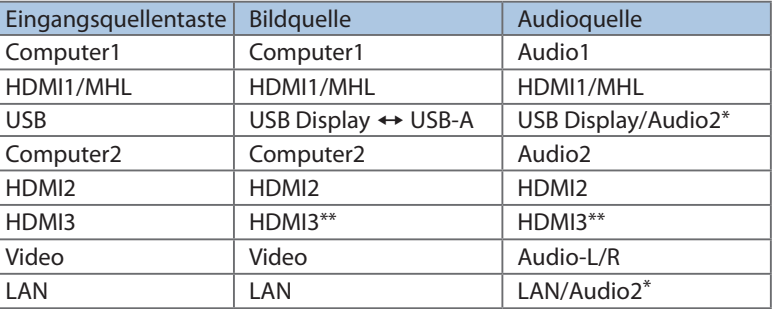

\* Falls der Projektor Audioübertragung per USB-Display oder Netzwerk unterstützt, wird der Ton per USB-Display oder LAN eingespeist. Wenn Sie einen Projektor verwenden, der Audioübertragung nicht unterstützt, wird [Audio2] eingegeben.

\*\* Speist Bilder und Ton von dem mit dem HDMI3-Anschluss des Projektors verbundenen Gerät ein

## **Problemlösung**■

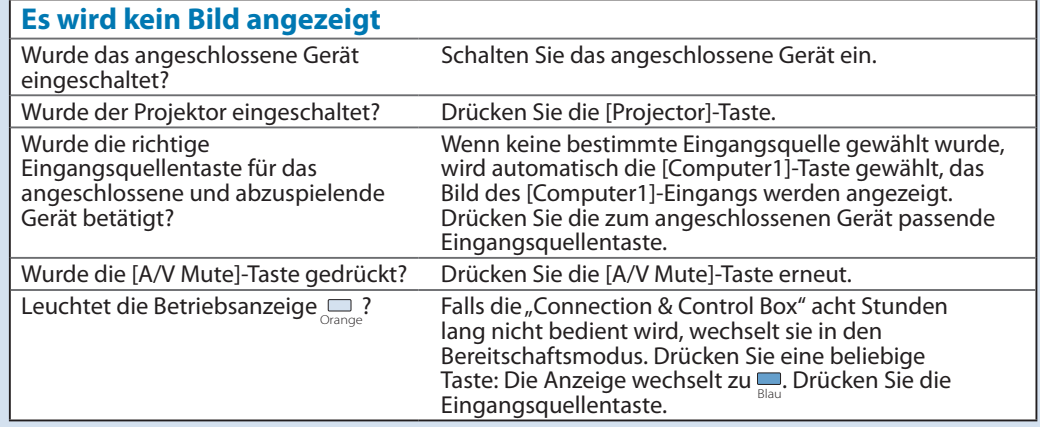

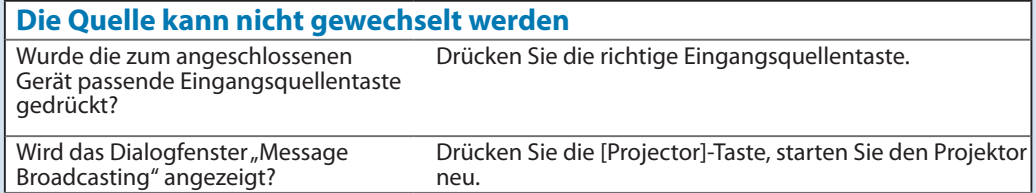

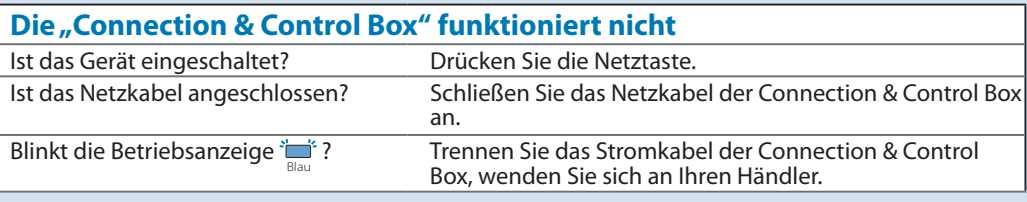

#### **Es wird kein oder nur sehr leiser Ton ausgegeben** Sind die Audioeingangseinstellungen des Projektors richtig? Prüfen Sie die Richtigkeit von "A/V-Einstellungen" und "Audio-Eingang" des Projektors. *এ*T Projektor-<br>Bedienungsanleitung Wurde die Lautstärke am Projektor oder an den Lautsprechern zu gering eingestellt? Erhöhen Sie die Lautstärke mit dem [Volume]-Regler.  $\mathcal{D}$  Projektor- oder Lautsprecher-Bedienungsanleitung. Sind die Mikrofonlautstärke angemessen? Passen Sie die Mikrofoneingangsempfindlichkeit an. Ist das Audiokabel des angeschlossenen Gerätes richtig ?verbunden Überprüfen Sie den Audiokabelanschluss.  $\mathscr{F}$  Abschnitt lnstallationsanleitung "Anschluss an die Lautsprecher" "Eingänge" dieser Anleitung, Connection & Control Box-Wurde ein Kabel an den Audioausgang des Projektors angeschlossen? Wenn ein Kabel an den Audioausgang des Projektors angeschlossen ist, wird kein Ton über die eingebauten Lautsprecher ausgegeben. Wurde der Dip-Schalter richtig ?eingestellt Überprüfen Sie Dip-Schaltereinstellungen. *S Connection*  die an Anschluss "*Installationsanleitung-Box Control&*  Lautsprecher"